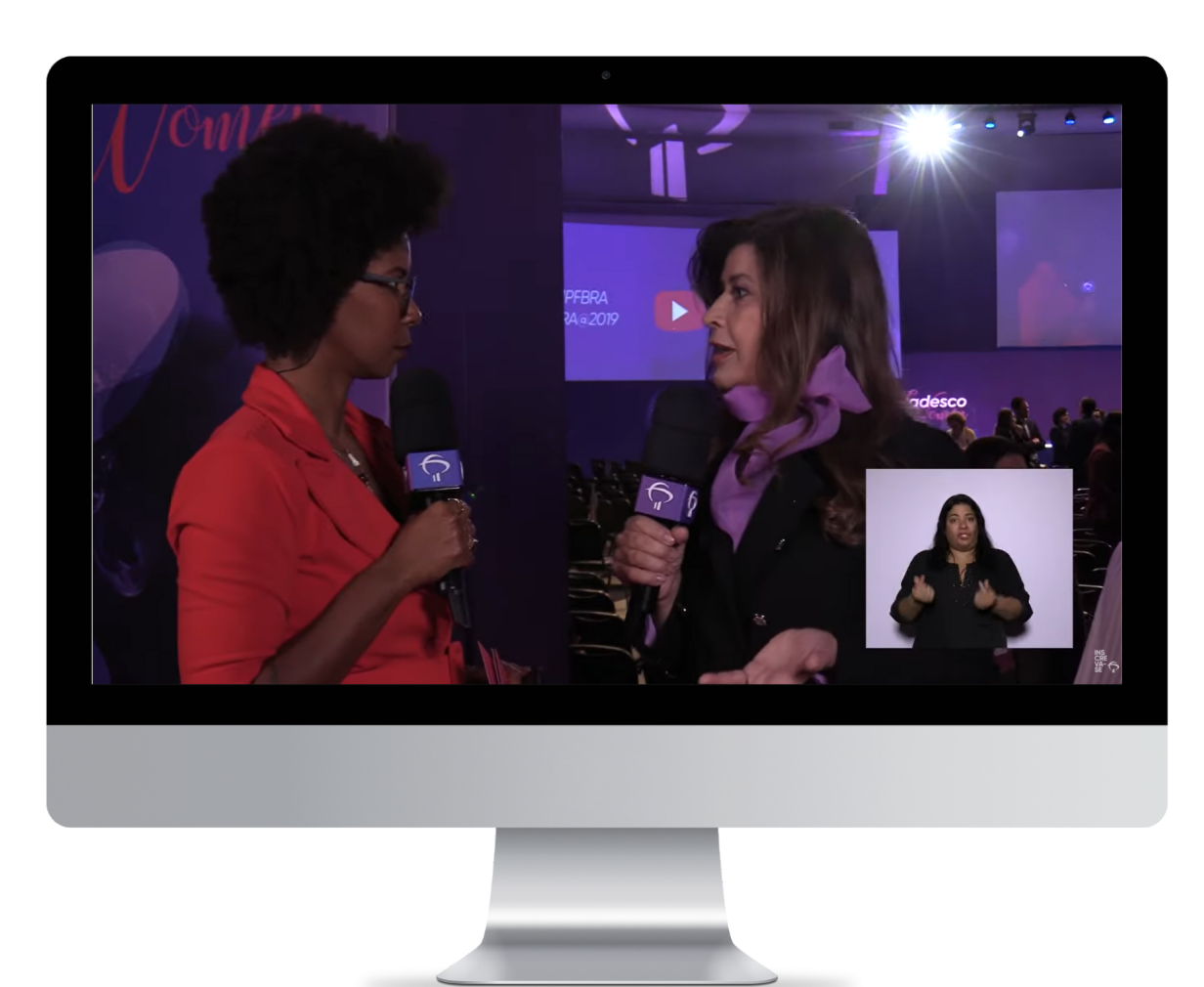

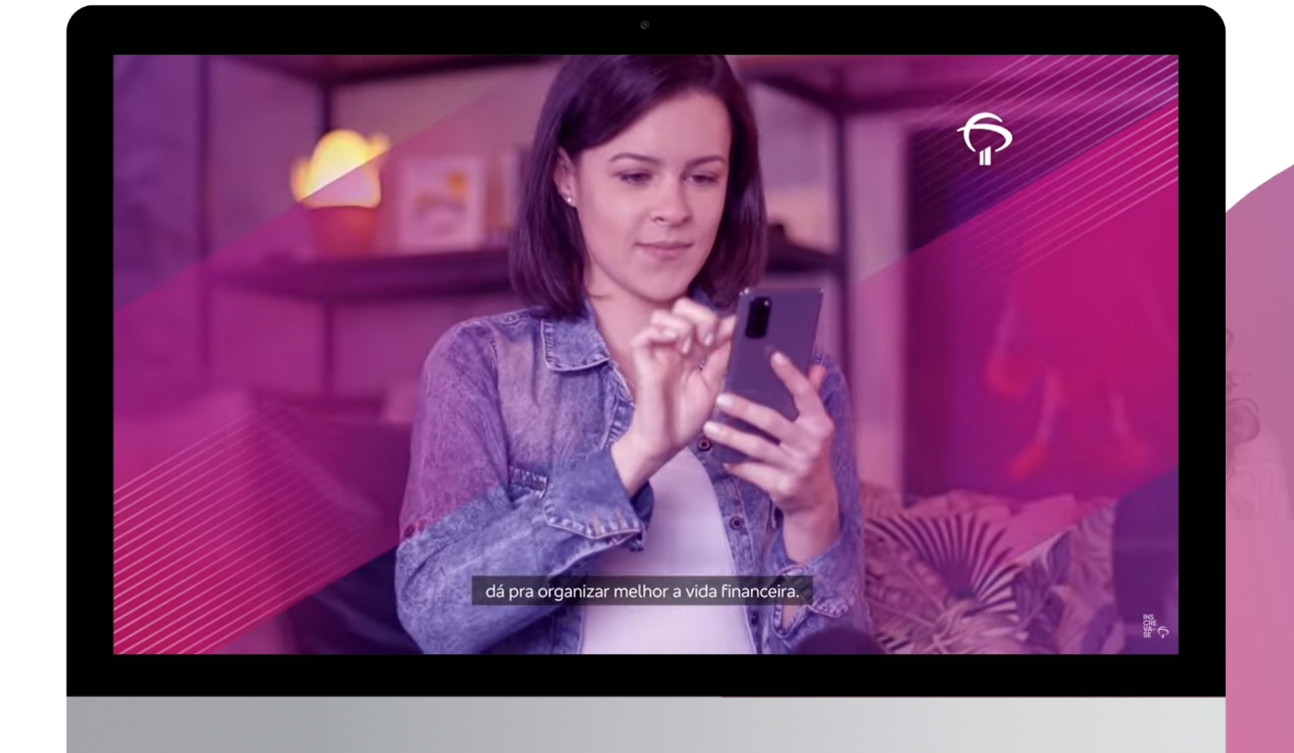

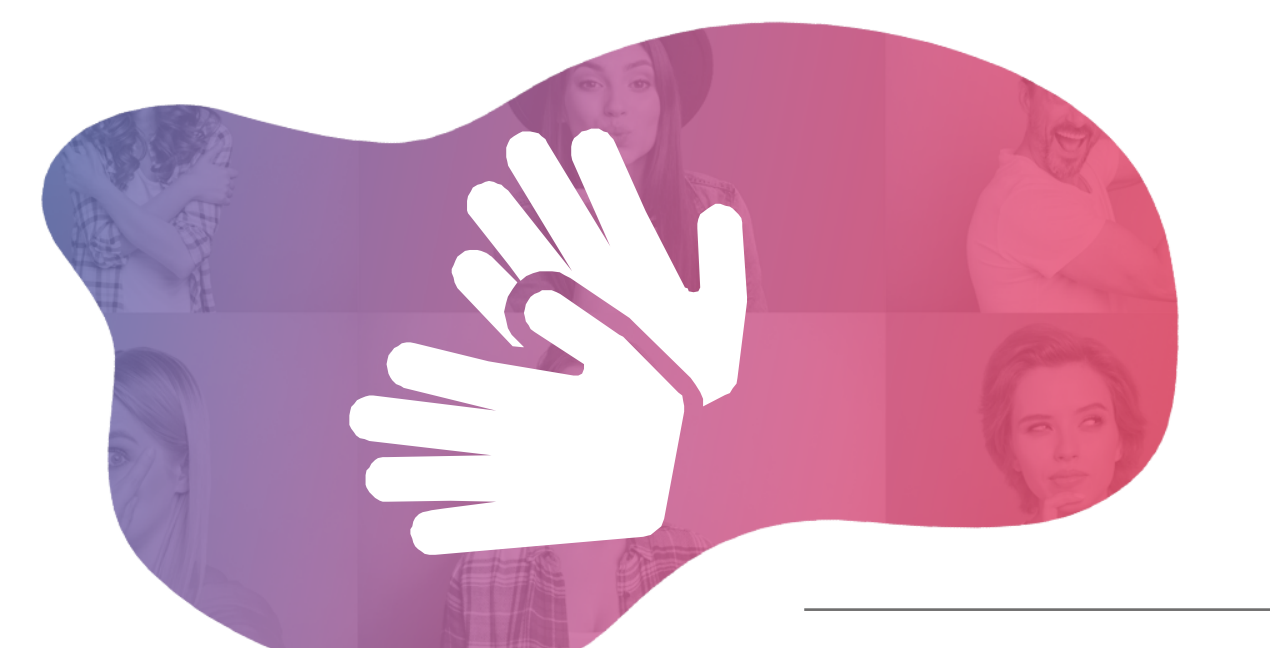

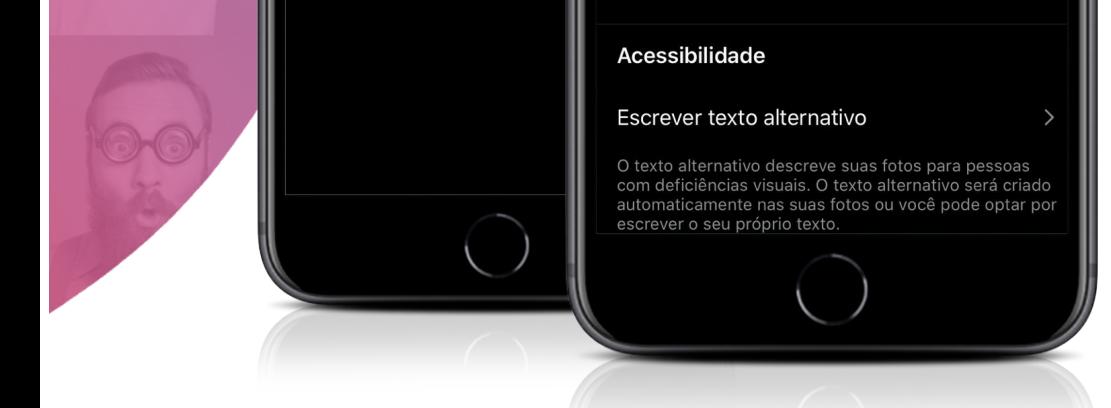

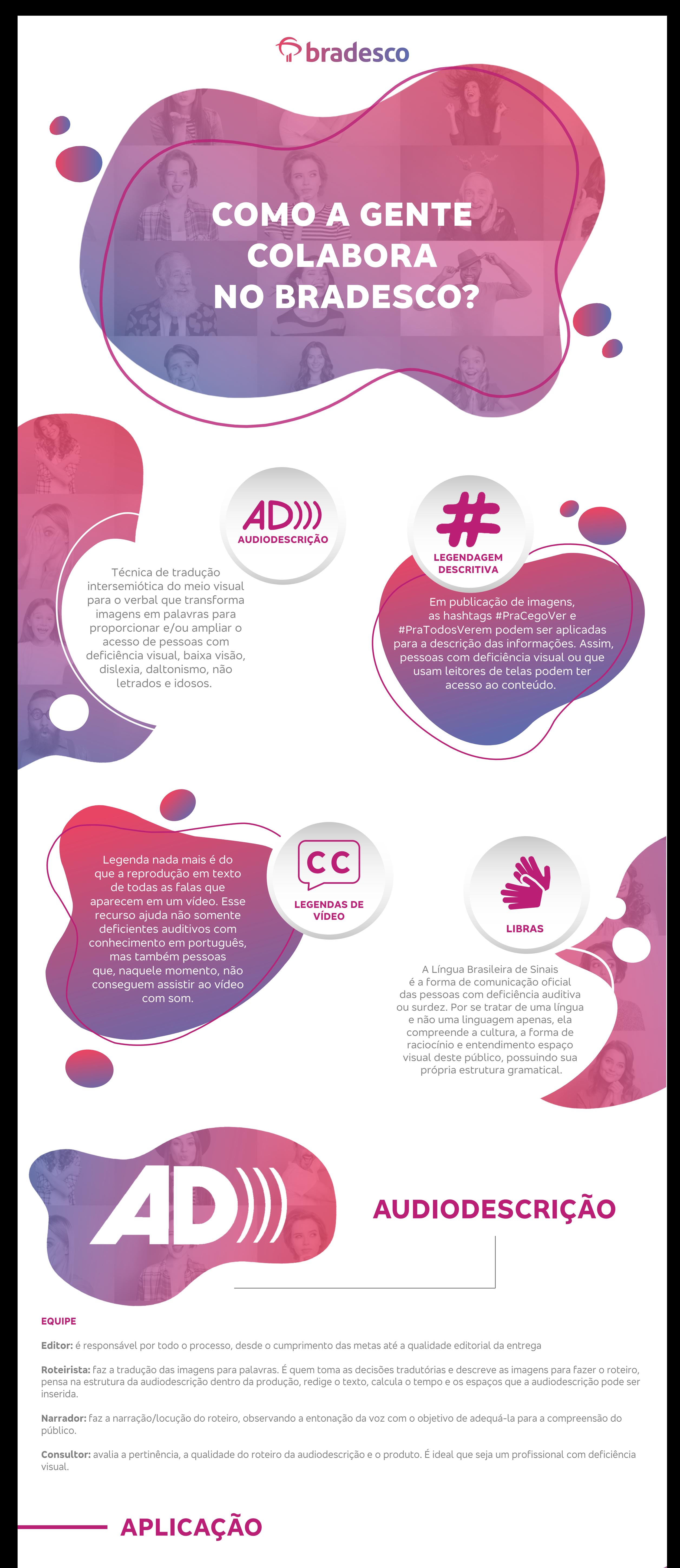

grande com a palavra PAI.

#PraCegoVer texto: Para ir mais longe, um banco que está sempre perto. Seja super consignado Bradesco. Contrate e concorra a 1

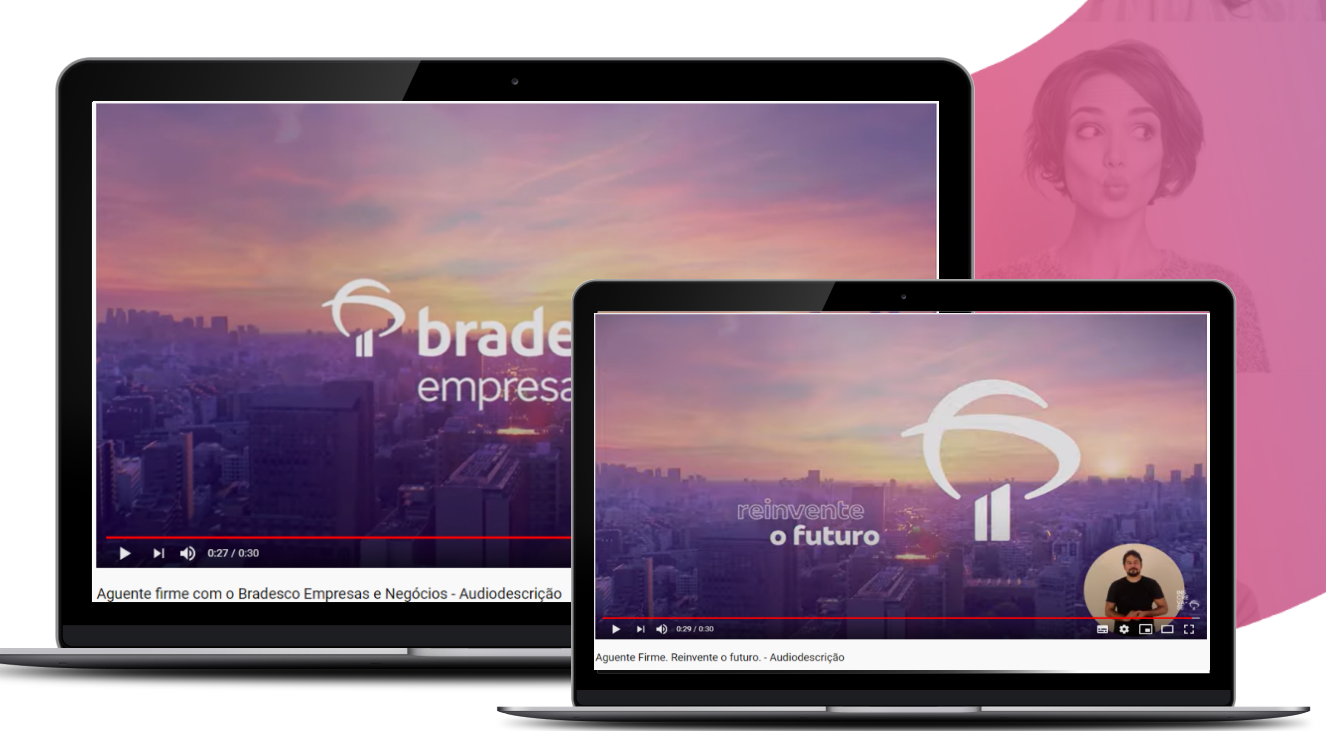

# **QUANDO NÃO PRECISO APLICAR?**

rede<br>**geek** 

apresenta os códigos de desenvolvimento. Em destaque é apresentado de apresentado de la propincia de la partide de la partide de la partide de la partide de la par mais longe, um banco que está sempre perto. Seja sempre perto. Seja se está sempre perto. Seja se está sempre p super consignado Bradesco. Consignado Bradesco. Consigna Crédito sujeito a aprovação. \* Consulte o Regulamento em banco.bradesco/em presidendo camisa Console Depundor Rebelt) Desemperito Memória Emulação<br>-<br>- </11>

 $\mathcal{S}$  solvections and the extremely ensuare matrix  $\mathcal{S}$  . The extremely extensive matrix  $\mathcal{S}$ 

banner. Após a tecna fizika forma tecna fizika forma a página forma a página forma a página forma a página for

**O sol se põe numa grande cidade**

Sempre recomendada em conteúdos de audiovisual, principalmente, os que não tenham locução. Para vídeos com narração primária, recomenda-se que a voz secundária (Audiodescrição) seja mais alta que a voz primária (Narração), mantendo o cuidado para que o conteúdo informado pela voz primária não seja prejudicado.

• Em alguns casos é possível acelerar a voz

- secundária, mas com moderação.
- As vozes primária e secundária precisam ser diferenciadas para que haja a identificação auditiva.
- Aconselha-se manter a mesma voz da audiodescrição para campanhas contínuas, dessa forma, as pessoas alcançadas poderão identificar a marca Bradesco.

Imagem de um vídeo do Bradesco e Rede Geok. Na tela está o professor Maury e o professor Maury e o professor Maury e o professor Maury e o professor

intérprete de Libras.

**Prof. Maury @ProfMaury** 

• Para imagens com o mesmo contexto, como o exemplo abaixo, é necessário padronização dos roteiros.

**LEGENDAGEM**

**DESCRITIVA**

**Descrição de imagens:** Detalhar as informações trazidas pela imagem, evitando censura e excesso de dados.

**Descrição de pessoas ou personagens:**

**Aparência:** é recomendável seguir a sequência: gênero, faixa etária, etnia, cor da pele, compleição física, olhos,

cabelos, vestimenta e demais características marcantes.

Gestos e maneirismos: tudo que se associa ao comportamento da pessoa, personalidade, temperamento,

preferências, inclinações, postura, sentimentos, ou seja, tudo que caracteriza seu modo de agir ou ser.

**Descrição de ambientes, paisagens e objetos:**

Ambientes e paisagens: podem ter comentários detalhando se tem paredes, janelas, portas, chão, teto,

luminosidade e aroma (se houver). Quando quiser descrever um lugar, primeiramente, aponte se o local é fechado

ou aberto. Você também pode descrever se tem objetos lá, como móveis, eletrodomésticos, quadros, esculturas etc.

Se é um local fechado, é definido como ambiente. Se é um lugar a céu aberto, é definido como paisagem.

A paisagem, por sua vez, pode ser rural (campestre) ou urbana (vista de uma cidade). Podemos também acrescentar

a atmosfera do ambiente.

suas más más de contra a contra de la contra de la contra de contra de la contra de la contra de la contra de la contra de la contra de la contra de la contra de la contra de la contra de la contra de la contra de la contr

a tecna f12 ser acionada, a página apresenta da página apresenta os códigos de la página apresenta os códigos d desenvolvimento. Em destaque é apresentado de apresentado de apresentado o como como como apresentado Alt:

**Descrição de objetos:** tipo de materiais, dimensões, formatos, cores e texturas.

**#PRACEGOVER**

milhões. Imagem: Imagem: moça de cabelos curtos e cabelos curtos e cabelos curtos e cabelos curtos e caminhos.

Página principal do banco Bradesco, onde apresenta um

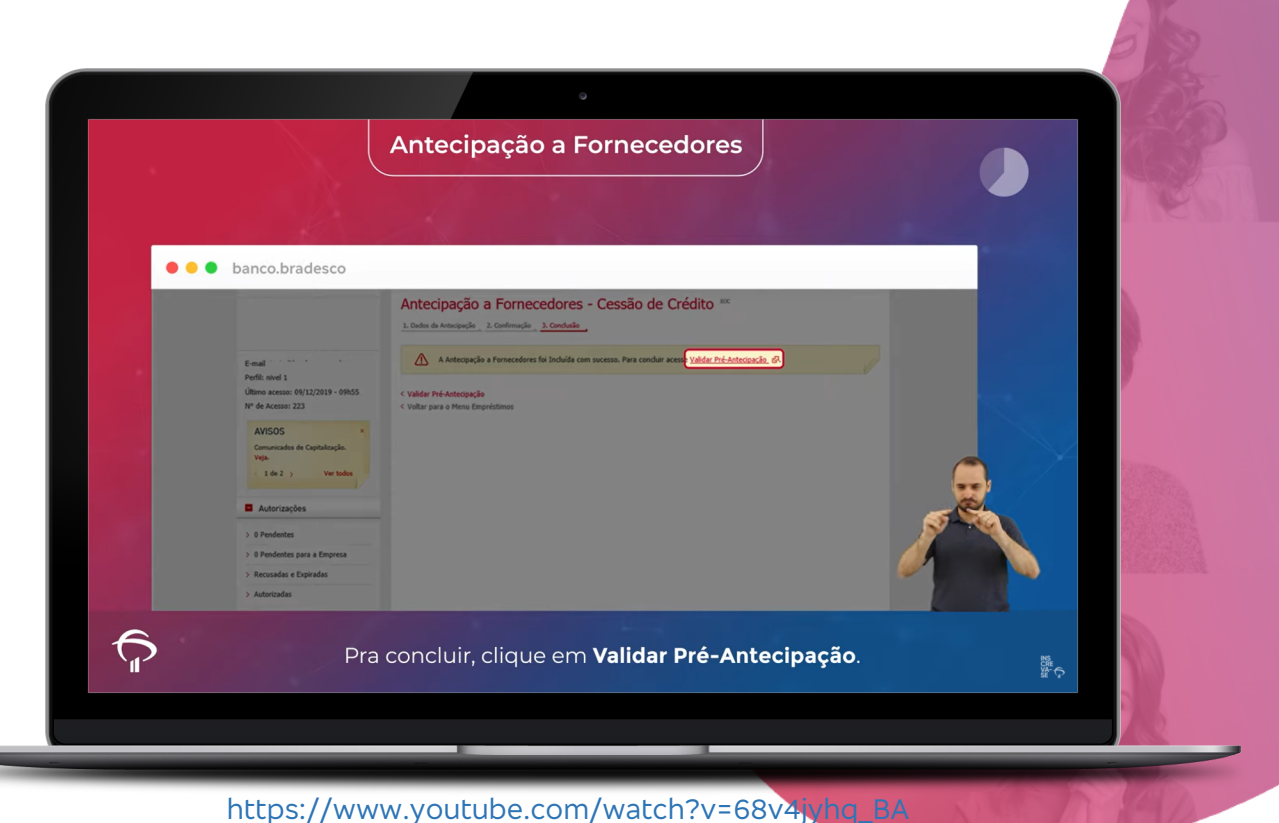

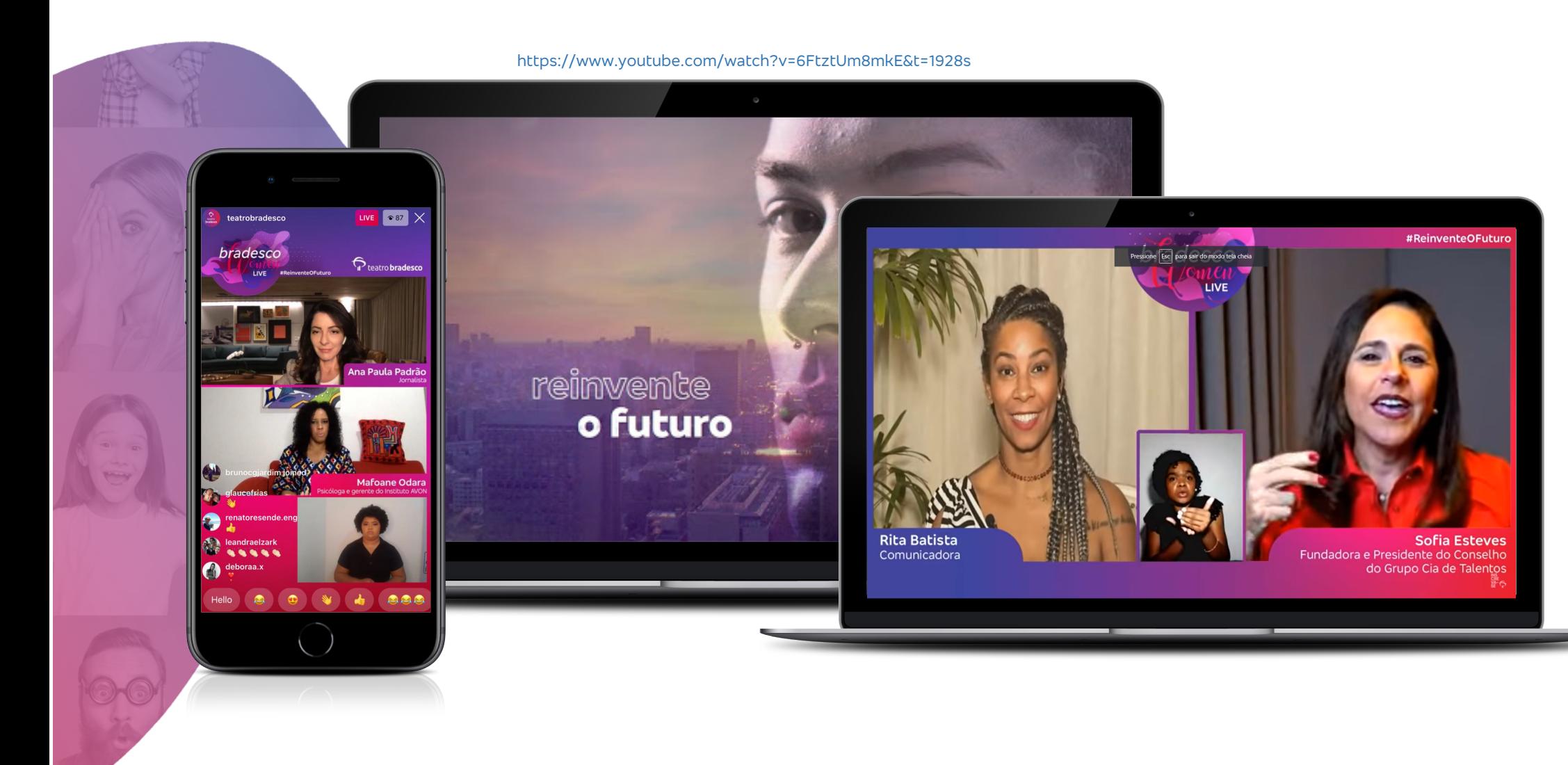

Se a imagem tem legenda, coloque as

hashtags **#PraCegoVer e #PraTodosVerem.**

e apri<sub>cipal</sub> principal do banco <mark>Para você ir mais longe,</mark> principal do banco Bradesco, onde após do banco que<br>En após do banco que está sempre pe

Você pode especificar o tipo de imagem, se é

fotografia, ilustração, tirinha etc.

Se a fotografia não estiver colorida, por

exemplo, coloque essa informação. Se achar relevante, fale a cor das roupas e/ou dos objetos. Se for uma imagem mais informal, você

também pode ser mais informal na descrição.

Evite termos como bonito(a) e feio(a), por

exemplo, afinal, isso é muito relativo.

Nova publicação

Escreva uma legenda

Marcar pessoas

Facebook

Twitter

Tumblr

Adicionar localização

Publicar em outras contas

**LEGENDAGEM DESCRITIVA**

Marcar parceiro de negócios Permitir que o parceiro de

no topo da sua publicação.

Conteúdo de marca

Compartilhar suas publicações

Compartilhe automaticamente suas publicações de foto<br>e vídeo no Facebook.

Preferências

no Facebook

negócios promova<br>Marcar um parceiro de negócios adiciona um rótulo "parceria paga com " à sua publicação e compartilha as<br>métricas dela com seu parceiro. Se o seu parceiro legenda alternada alternada alternada alternada.<br>Internacio será publicação, o anúncio será publicação.<br>Internacional alternada a Anúncios e sua canaci ditar a publicação será limitada. <mark>Saiba</mark><br>.

Configurações avançadas

**LEGENDA ALTERNATIVA**

### **Preciso descrever os emojis que coloco nos meus textos?**

Não é necessário, pois há plug-ins e aplicativos disponíveis que reconhecem o uso das famosas "carinhas" e geram o textocompatível aos leitores de tela. Muitas redes sociais, como o Facebook, além de sites, também têm essa preocupação.

Seus desenvolvedores vêm atuando para

aacessibilidade,embutindo essa informação no próprio código-fonte.

**Obs.:** as figurinhas de WhatsApp ainda não estão em formatoacessível

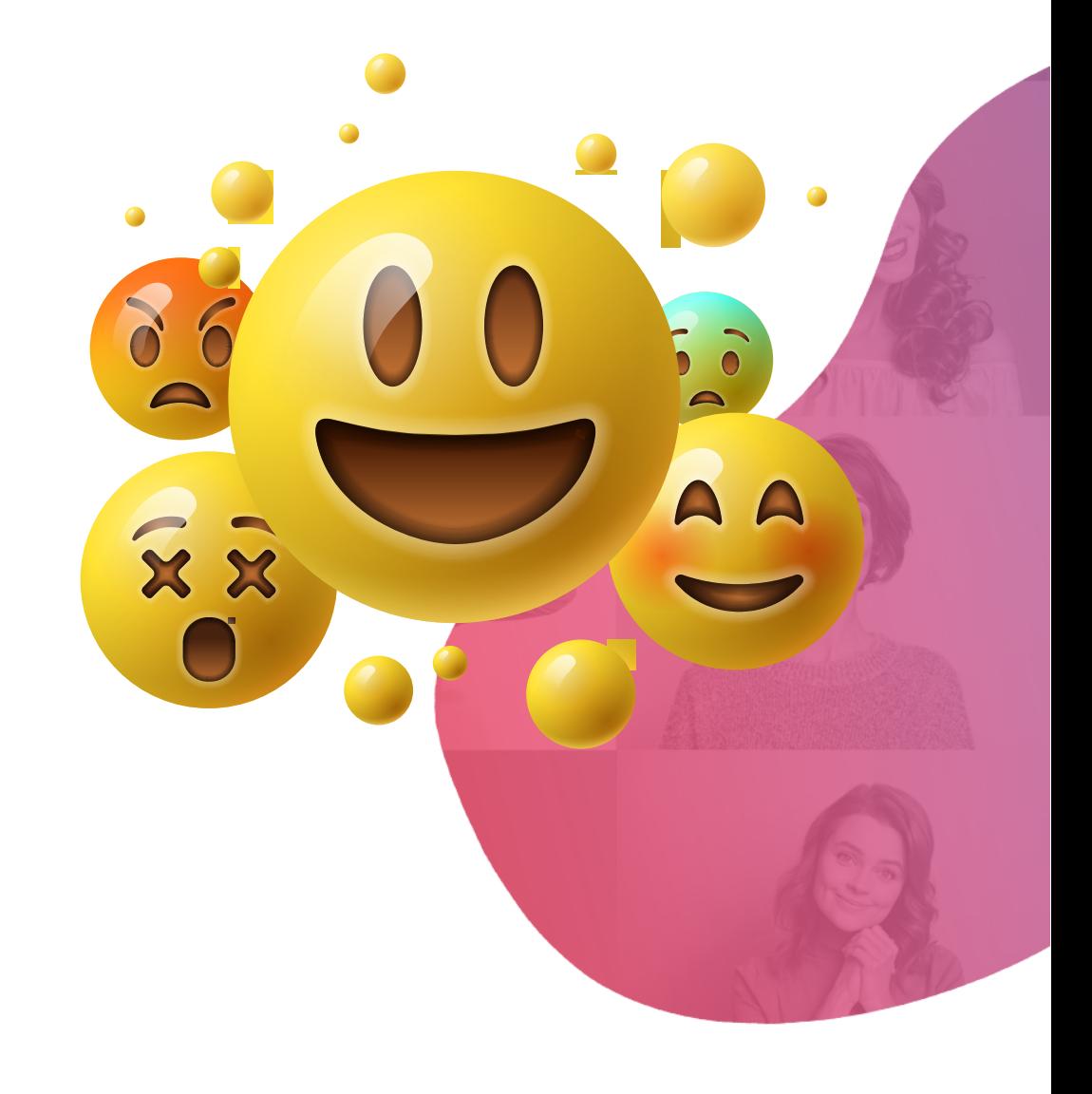

### **LEGENDA DESCRITIVA**

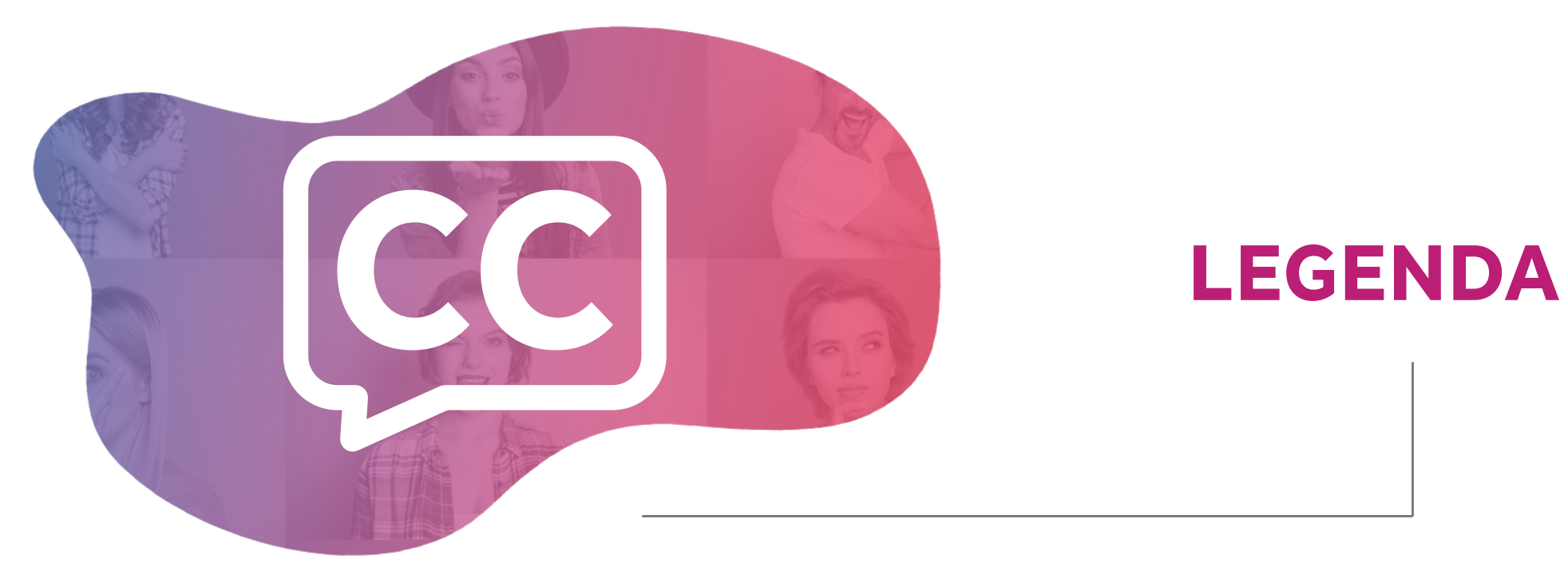

## **LEGENDA DESCRITIVA**

**LIBRAS**

### **APLICAÇÃO**

Em eventos ou lives, o indicado é ter um intérprete humano para fazer a tradução simultânea em Libras. Em peças de audiovisual, use a janela de Libras para que os deficientes auditivos também tenham acesso ao conteúdo.

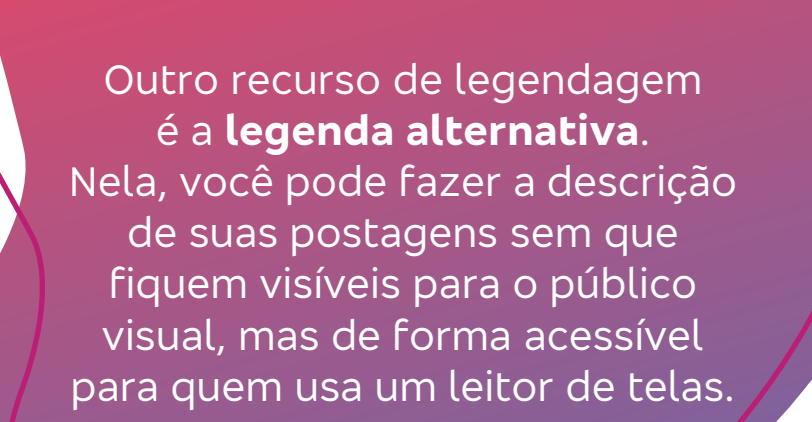

Aplicação da hashtaga da hashtaga da hashtaga da hashtaga da hashtaga da hashtaga da hashtaga da hashtaga da h<br>Aplicação da hashtaga da hashtaga da hashtaga da hashtaga da hashtaga da hashtaga da hashtaga da hashtaga da h  $\sqrt{d}$  duas diagonais, sob as  $\sqrt{d}$  duas vemos uma foto as  $\sqrt{d}$ em cada uma. Na primeira foto vemos o rosto de  $\bigcap_{\alpha\in\mathbb{N}}\bigcap_{\alpha\in\mathbb{N}}\bigcap_{\alpha\in\math$ carriedo. Na outra foto, vemos uma foto, vemos uma foto, vemos uma foto, vemos uma foto, vemos uma foto, vemos home negro anticom de la comunicación de la comunicación de la comunicación de la comunicación de la comunicación de la comunicación de la comunicación de la comunicación de la comunicación de la comunicación de la comunic cheio de plantas, ambos sendo observados pela plantas, ambos sendo observados pela plantas, ambos sendo observ mening as in a strong as in the solution of the solution of the solution of the solution of the solution of the solution of the solution of the solution of the solution of the solution of the solution of the solution of th

**Caso a imagem seja um banner de site, aplicar a legenda no atributo "Alt" como em destaque.**

bradesco · Seguir

 $\circlearrowright$   $\circlearrowright$ 

**4 DE AGOSTO** 

Curtido por fabiochaves e outras 2.385 pessoas

**#PraCegoVer:** Na im

faixas diagonais, sob as quais vemos uma foto em cada uma. Na primeira foto, vemos o rosto de uma menina

 $\sim$ 

- O uso do Croma Key ajuda na aplicação do fundo transparente, ou seja, sem a limitação de um quadrado ou círculo, o que é o ideal e preferível pela comunidade surda, pois é o que se adequa melhor com qualquer vídeo apresentado ao fundo.
- O melhor local para aplicação da janela é de 1/12, ao lado inferior direito
- É importante que haja uma largura de cotovelos abertos para que os sinais não sejam cortados. Para altura, o recomendável é que o corte comece da cintura e permaneça até que haja um espaço de pelo menos 3 dedos acima da cabeça. Dessa forma, conseguimos garantir que toda a movimentação do intérprete seja vista ;)

**Para uma boa visualização, existem algumas recomendações para o formato da janela de Libras. Veja algumas delas:**

A legenda de vídeos é uma forma de transcrição das falas de um vídeo para texto. Em alguns casos, as legendas também descrevem os sons que são relevantes para o entendimento do vídeo, como "porta se abrindo", "sons de chuva e ventania", "a campainha toca" etc.

Aplicação: a legenda pode ser feita em programas de edição de vídeo, **como um arquivo srt (Gestor, é viável deixar essa informação mesmo? Não é muito técnica?), e aplicado no arquivo principal.** 

Legendas automáticas: com a tecnologia evoluindo, programas e aplicativos para computadores e celulares foram desenvolvidos para captar automaticamente os textos falados, transformando-os em legendas. Assim, o criador do conteúdo ganha tempo e agilidade em suas postagens, deixando facilmente o vídeo mais acessível.

Existem apps e programas que são gratuitos e podem ser baixados da internet.

É muito importante que a legenda esteja em contraste com o vídeo, pois assim você garante que todos vão enxergar o conteúdo.

> Para plataformas de streamings, a recomendação é que a interpretação esteja acima da legenda e não seja encoberta por imagens ou boxes que possam aparecer no vídeo, como o de "pular anúncio", por exemplo.

Para interpretação em lives, o ideal é que o intérprete esteja num enquadramento que não seja encoberto pelos comentários dos

participantes.

Na falta do Croma Key, use um local neutro, sem cores chamativas ou decorações, para que a captação da imagem do intérprete seja precisa e sem distrações para o deficiente auditivo.

**TAMANHO DA JANELA BANCADA**

**Superior: 9.00**

**Esquerdo: -12.00**

**Inferior: -9.00**

**Direito: 9.00**

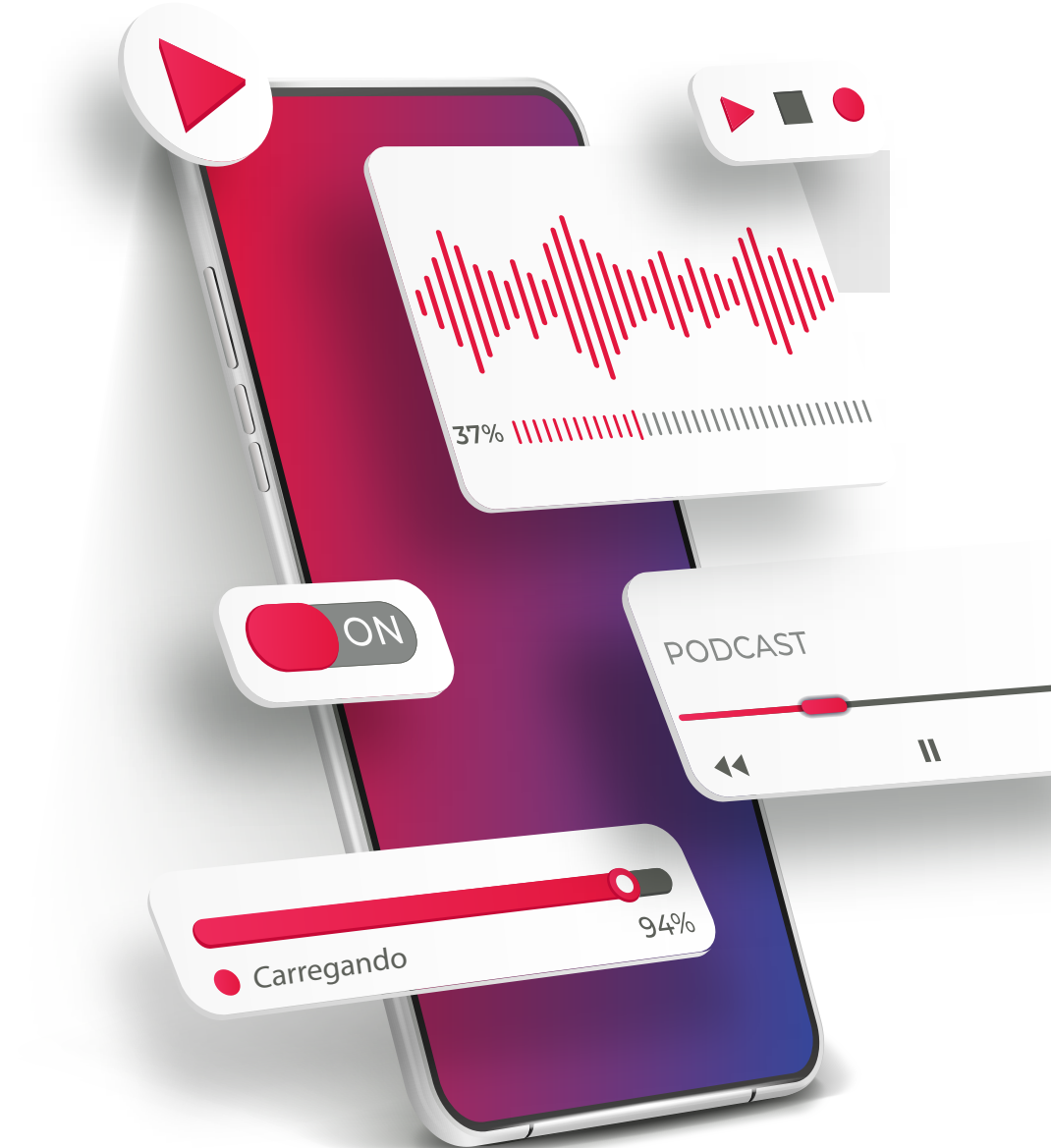

**Podcasts:** como já mencionamos, é um dos canais mais acessíveis no sentido auditivo. Em contrapartida, assim como qualquer transmissão de rádio, é desvantajoso para pessoas com deficiência auditiva.

Neste caso, podemos adaptar a transmissão do podcast com a opção de ser assistido em Libras. Se também for gravado em vídeo, além da tradução em Libras, você pode acrescentar legenda para deixar o conteúdo ainda mais acessível.

## **RECURSOS ASSITIVOS POR DISPOSITIVOS**

Existem muitos recursos que já são internalizados em cada dispositivo. Abaixo, citamos alguns, mas vale ressaltar que esses recursos podem variar, dependendo do tipo e modelo do dispositivo:

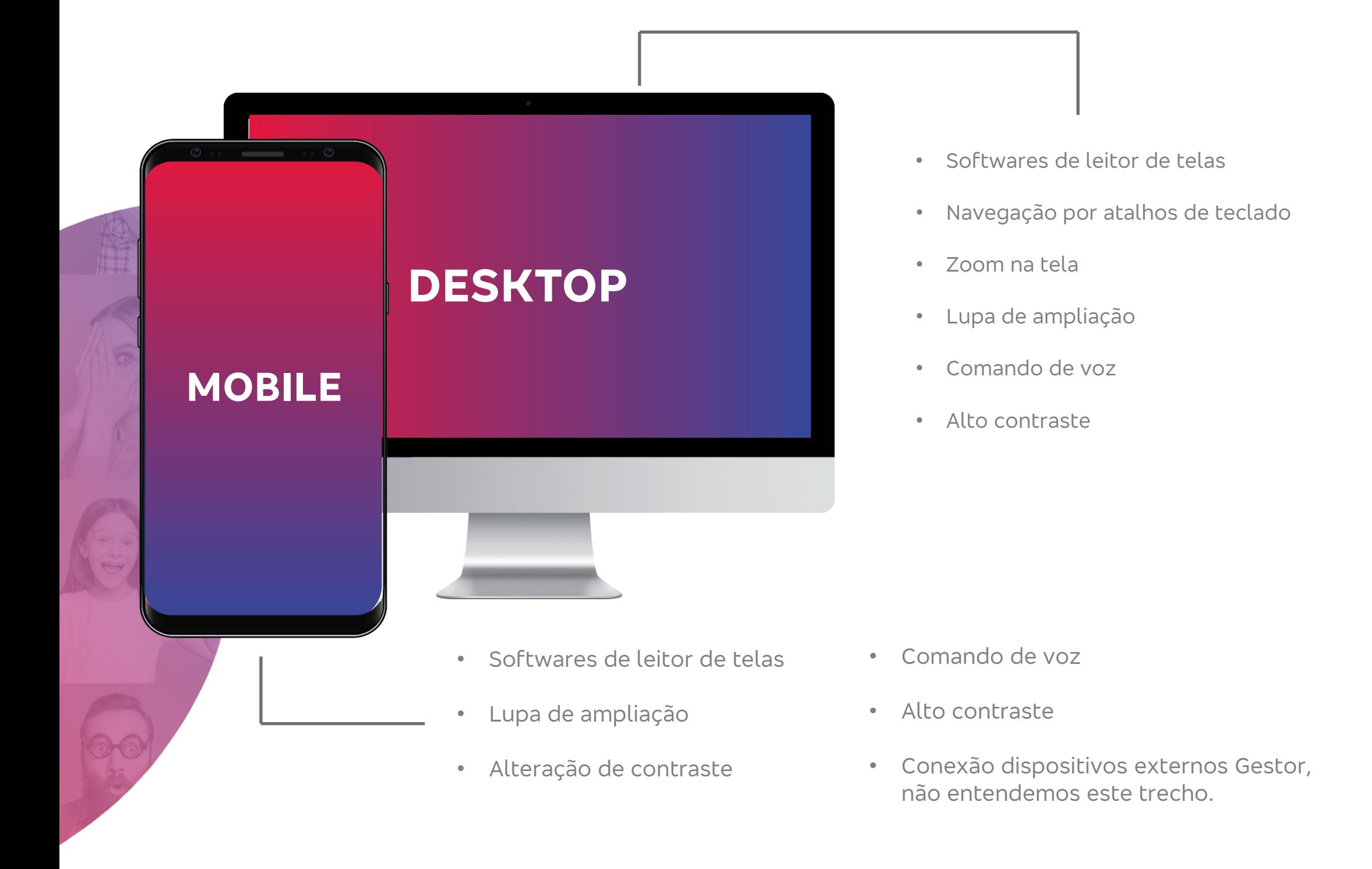

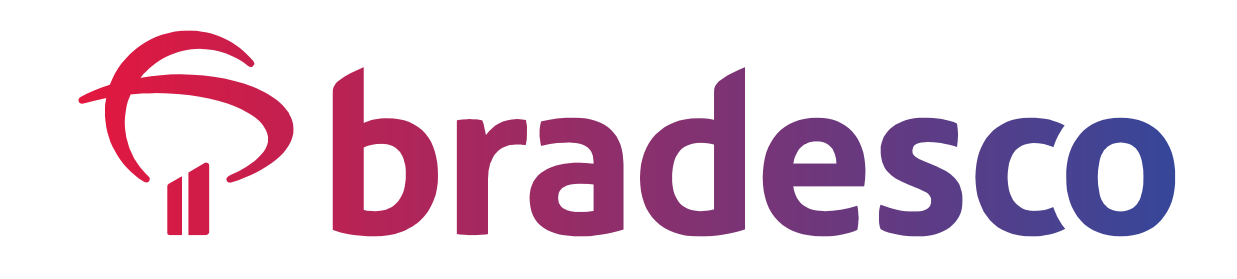

Tutoriais com narração não precisam de

audiodescrição, desde que o roteiro detalhe o

máximo possível de informações e as opções que

precisam ser seguidas. Por exemplo: "clique no botão avançar, no canto superior esquerdo da tela", ao invés

de "clique nesse botão apresentado na tela".

Podcasts, geralmente, são materiais semelhantes aos

programas de rádio. Aqui, a gente não precisa se

preocupar com a aplicação da audiodescrição, afinal,

o rádio é um dos canais mais acessíveis para quem

tem o sentido da audição. Já parou para acompanhar

uma partida de futebol pelo rádio?

https://www.youtube.com/watch?v=ekNs4CkJ9PI